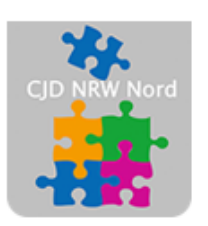

Das CJD - die Chancengeber **CJD Dortmund** 

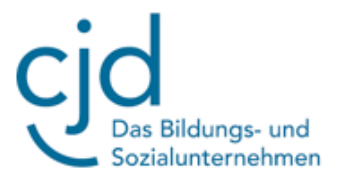

## Anleitung: Tablet - Beschreibung

Digitale Standards für Schülerinnen und Schüler

## CJD Christophorusschule Dortmund

Stand 29.09.2022

Version 1.0

## Dokument Digitale Standards für Schülerinnen und Schüler: Tablet-Beschreibung

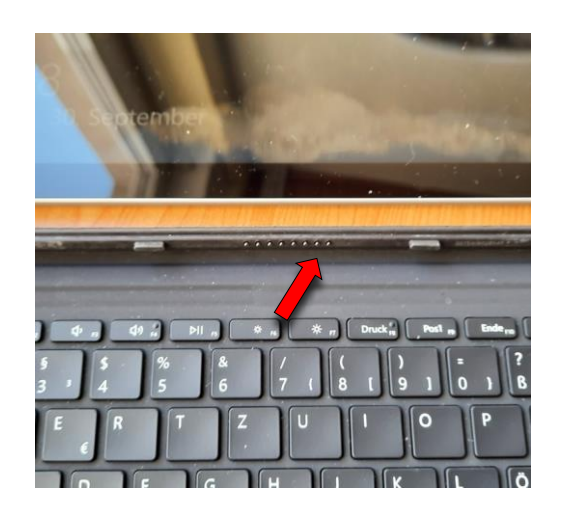

Das Tablet MS Surface Go umfasst **Tastatur und Endgerät sowie ein Ladekabel**. Bei Bedarf kann für die Bedienung der sensitiven Benutzeroberfläche ein **Stift (Pen)**verwendet werden.

Tastatur und Endgerät sind über eine **Schnittstelle** miteinander gekoppelt, die durch bloßes Anlegen der beiden Teile magnetisch einrastet und die Verbindung zwischen Tastatur und Tablet herstellt.

Abb. 1: Schnittstelle Tablet und Tastatur

Der **Ständer** für das Tablet kann an der unteren Seite des Gerätes aufgeklappt werden. Befindet sich das Gerät in einer **Schutzhülle**, so ist die Schutzhülle mit einem eigenen Ständer ausgestattet.

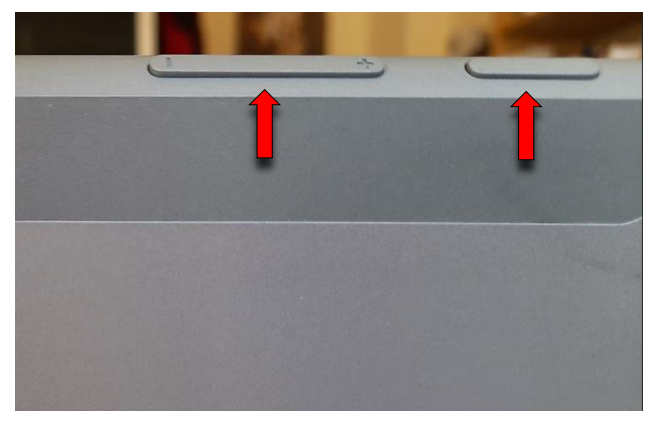

Abb. 3: Startknopf und Lautstärkeregler (von der Rückseite aus gesehen)

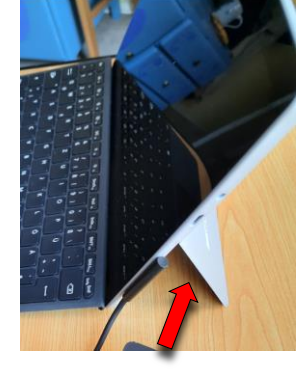

Abb. 2: Ständer

Das Tablet wird über den **Startknopf** auf der oberen linken Seite eingeschaltet. Neben dem Startknopf befindet sich der Lautstärkeregler.

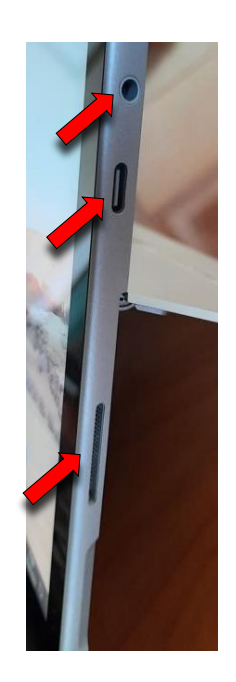

Abb. 4: Ein- und Ausgänge

Auf der rechten Seite befinden sich die Aus- und Eingänge. Von oben nach unten sind dies:

- **- Headset und Mikrofonbuchse**
- **- USB-C-Port**
- **- Surface Connect-Anschluss (Ladekabel)**

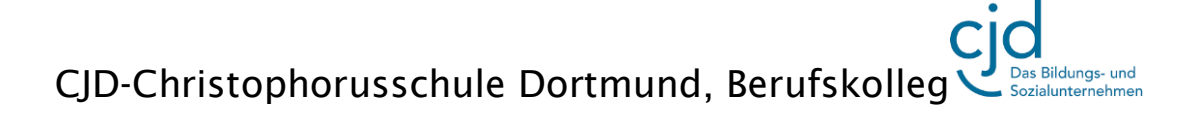

## Dokument Digitale Standards für Schülerinnen und Schüler: Tablet-Beschreibung

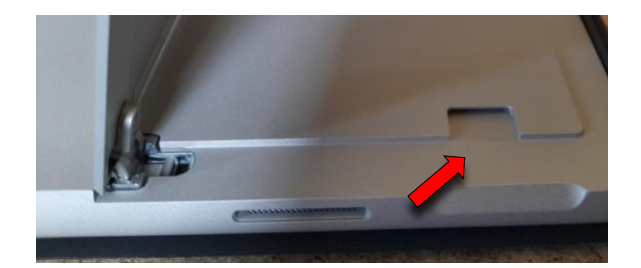

Abb. 5: Micro SD-Kartenleser

Der **Micro SD-Kartenleser** ist unter dem Ständer angebracht. Um ihn zu erreichen, muss man den Ständer aufklappen. Wenn eine Schutzhülle verwendet wird, muss man die Schutzhülle zunächst entfernen.

Für den **USB-C-Port** gibt es unterschiedliche **Adapter**. Adapter sind kleine Geräte mit einer Schnittstelle, die es ermöglichen, dass ein anderes Kabel und damit ein anderes Gerät angeschlossen werden kann, zum Beispiel eine Maus.

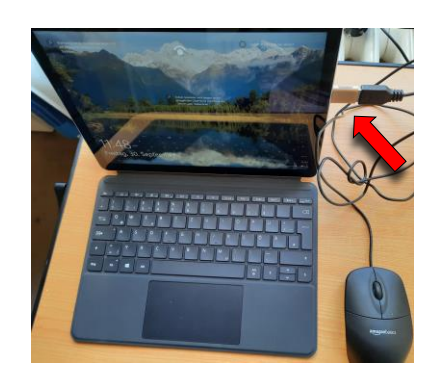

Abb. 6: Adapter mit USB 3.0-Ausgang

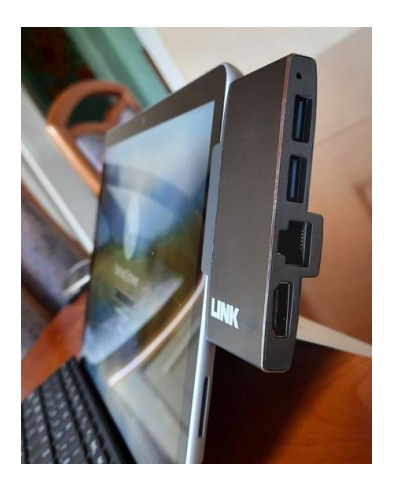

Abb. 7: Docking-Station mit Ausgang für USB 3.0, HDMI und Netzwerkkabel

Eine Hardware mit mehreren

verschiedenen Schnittstellen nennt man auch **Docking-Station**. Diese Docking-Station wird ebenfalls an den USB-C-Port angeschlossen und kann z.B. für HDMI-Kabel und Netzwerkkabel (Ethernet-Port) verwendet werden. Eine "Nase" dient der Stabilisierung

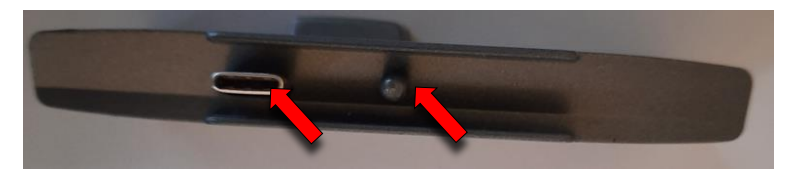

Abb. 8: Anschluss der Docking Station. Die "Nase" dient der Stabilisierung.

Der **Surface Connect-Anschluss** dient der Stromversorgung. Der Ladekabelstecker ist **magnetisch** und rastet ein, wenn er an den Eingang des Tablets gehalten wird. Dabei kann das Kabel

von unten oder von oben zugeführt werden.

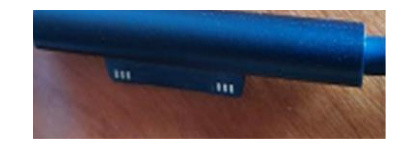

Das Surface Tablet ist auf der Bildschirmseite mit einer **5 Megapixel Frontkamera** und auf der Rückseite eine **8 Megapixel-Kamera** ausgestattet.

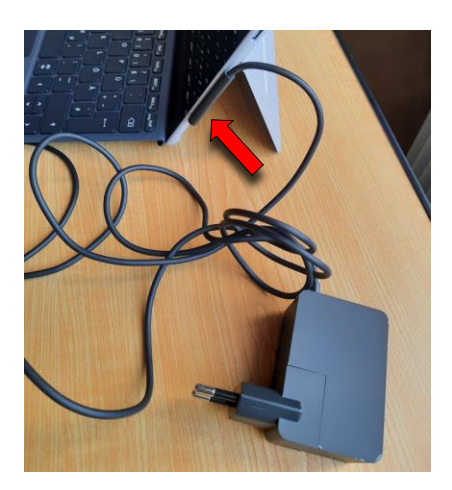

Abb. 9: Ladekabelstecker und Surface